[tricot-machine,](http://lesporteslogiques.net/wiki/tag/tricot-machine?do=showtag&tag=tricot-machine) [ftdi](http://lesporteslogiques.net/wiki/tag/ftdi?do=showtag&tag=ftdi), [fabrication,](http://lesporteslogiques.net/wiki/tag/fabrication?do=showtag&tag=fabrication) [brother-KH940,](http://lesporteslogiques.net/wiki/tag/brother-kh940?do=showtag&tag=brother-KH940) [em](http://lesporteslogiques.net/wiki/tag/em?do=showtag&tag=em)

# **Fabrication d'un cable USB Série pour machine à tricoter**

Pour envoyer des motifs à une machine à tricoter Brother Electroknit KH940, on utilise une communication série sur USB, afin de simuler un lecteur de disquette.

Ce câble doit respecter un certain protocole de communication série. Pour le fabriquer on part d'un câble USB série FTDI. Ce type de câble intégre un circuit intégré programmable dans le connecteur USB, il sera nécessaire de modifier la configuration de ce circuit en le reprogrammant avec le logiciel adapté.

Pour fabriquer ce câble, nous nous sommes largement basés sur le tutoriel de Daviworks (lien ci-dessous).

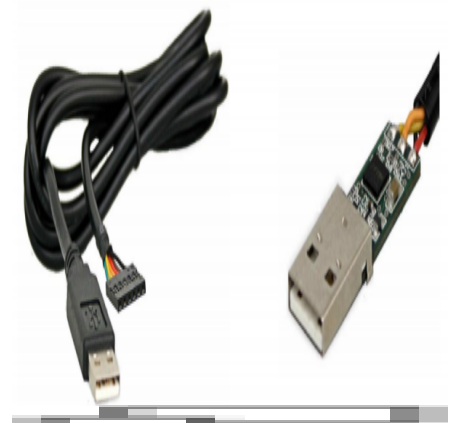

Cable FTDI USB-Série. Photo de [FTDI,](https://www.ftdichip.com/) DR

# **Matériel nécessaire**

#### **Composants**

- Cable FTDI 5V USB série : <https://fr.rs-online.com/web/p/products/6877770/>
- Connecteur Molex C-GRID III 2×4 : <https://fr.rs-online.com/web/p/products/3606235/>
- gaine thermorétractable (c'est mieux, mais pas fondamental)
- scotch d'électricien

#### **Outils**

- brucelles fines (tweezers pour les anglophones)
- ordinateur pour la programmation du câble

# **Fabrication du connecteur**

Il faut défaire le connecteur existant, sans endommager le sertissage des fils, et les réinsérer dans le connecteur C-GRID adapté à la prise de la machine.

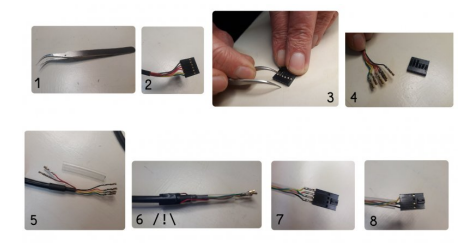

#### **1. défaire le connecteur**

En s'aidant des brucelles, soulever chaque picot de plastique pour libérer l'extrémité sertie du câble.

#### **2. insérer les fils dans le nouveau connecteur**

On insère 4 fils aux bonnes positions : jaune, orange, vert, noir. Les fils rouge et marron sont repliés le long du câble et scotchés **sans se toucher**! (Attention il faut absolument que ces deux fils soient isolés l'un de l'autre.)

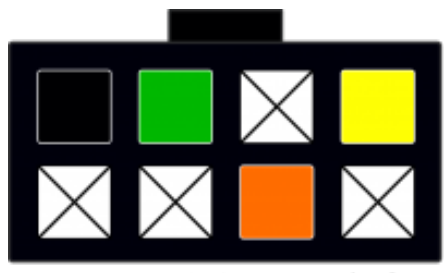

connecteur C-GRID vu de face

C'est assez délicat, il faut que les fils soient enfoncés à la bonne profondeur pour rester bloqué.

### **Programmation du câble FTDI avec Linux**

#### **ATTENTION TOUT CE QUI SUIT NE FONCTIONNE PAS ! Pour l'instant nous n'avons pas encore réussi à programmer le cable FTDI sur linux. Par contre, la procédure avec FT\_PROG sur windows fonctionne très bien…**

Pour utiliser le cable, il est nécessaire de l'adapter au protocole de communication de la machine à tricoter. Pour cela, il faut inverser les niveaux logiques sur les broches RXD, TXD et RTS. Pour le programmer, on peut utiliser un logiciel fourni par FTDI, fabricant du câble, malheureusement il ne fonctionne que sur windows.

Nous avons cherché des moyens de le faire sur Linux, c'est complexe mais possible! D'abord, nous avons testé [ftx-prog](https://github.com/richardeoin/ftx-prog) de Richard Meadows et [FT232R](http://rtr.ca/ft232r/) de Mark Lord, sans succès.

Finalement, la solution consiste à utiliser la [libFTDI](https://www.intra2net.com/en/developer/libftdi/index.php)

#### **Installation de la libFTDI**

```
# Debian Stretch 9.5 64bits @ Kirin / 20200317
# télécharger depuis le site
# décompresser dans un répertoire
cd /home/emoc/libftdi1-1.4
sudo apt-get install build-essential gcc make libftdi-dev libusb-dev libconfuse-dev
sudo apt-get install git-core cmake doxygen swig python-dev libboost-all-dev libusb-1.0-0-dev
cd libftdi
mkdir build
cd build
cmake -DCMAKE_INSTALL_PREFIX="/usr" ../
make
sudo make install
```
#### **Utilisation**

 $cd$  /home/emoc/libftdi1-1.4/examples  $#$  pour tester la lecture ./eeprom

Je teste avec deux câbles différents (et la commande ./eeprom), le premier a déjà été programmé (sur windows), les informations renvoyées sont correctes (= les bits TXD, RXD et RTS sont bien inversés) :

#### **eeprom cable 1 (cliquer pour afficher le code)**

```
Chip type 3 ftdi_eeprom_size: 128
```
0x000: 00 40 03 04 01 60 00 06 a0 2d 08 07 00 00 98 0a .@...`.. .-...... 0x010: a2 02 a2 12 23 10 05 00 0a 03 46 00 54 00 44 00 ....#... ..F.T.D. 0x020: 49 00 12 03 46 00 54 00 32 00 4a 00 53 00 57 00 I...F.T. 2.J.S.W. 00 00 00 00 00 00 00 00 00 Y.K...... ......... 0x040: 00 00 00 00 00 00 00 00 00 00 00 00 00 00 00 00 ........ ........ 0x050: 00 00 00 00 00 00 00 00 00 00 00 00 00 00 00 00 ........ ........ 0x060: 00 00 00 00 00 00 00 00 00 00 00 00 00 00 00 00 ........ ........ 0x070: 00 00 00 00 00 00 00 00 00 00 00 00 00 00 f0 32 ........ .......2 0x080: 17 04 e8 fb 00 00 cf f8 9c 58 42 00 00 00 00 00 ......... .XB....<br>0x090: 00 00 00 00 00 00 00 00 4c 41 35 59 42 4b 5a 42 ......... LA5YBKZ 4c 41 35 59 42 4b 5a 42 ........ LA5YBKZB VID: 0x0403  $Q \times 6001$ Release: 0x0600 Bus Powered: 90 mA USB Remote Wake Up Manufacturer: FTDI Product: Serial: FT2JSWYK<br>Checksum : 32f0  $Cherksum$ Internal EEPROM Oscillator: Internal Enable Remote Wake Up PNP: 1 Channel A has Mode UART VCP Inverted bits: TXD RXD RTS C0 Function: TXLED C1 Function: RXLED C2 Function: TXDEN C3 Function: PWREN C4 Function: SLEEP

Pour le second, dans son état tout frais du fournisseur, les bits TXD, RXD, RTS ne sont pas inversés! C'est la modification à effectuer pour que le câble soit utilisable avec la machine à tricoter.

#### **eeprom cable 2 (cliquer pour afficher le code)**

Chip type 3 ftdi\_eeprom\_size: 128 0x000: 00 40 03 04 01 60 00 06 a0 2d 08 00 00 00 98 0a .@...`.. .-...... 0x010: a2 12 b4 12 23 10 05 00 0a 03 46 00 54 00 44 00 ....#... ..F.T.D. 0x020: 49 00 12 03 46 00 54 00 34 00 5a 00 33 00 4f 00 I...F.T. 4.Z.3.O.<br>0x030: 43 00 4e 00 12 03 46 00 54 00 35 00 46 00 54 00 C.N...F. T.5.F.T. 54 00 35 00 46 00 54 00 C.N...F. T.5.F.T. 0x040: 56 00 33 00 4a 00 00 00 00 00 00 00 00 00 00 00 V.3.J... ........ 0x050: 00 00 00 00 00 00 00 00 00 00 00 00 00 00 00 00 ........ ........ 0x060: 00 00 00 00 00 00 00 00 00 00 00 00 00 00 00 00 ........ ........ 0x070: 00 00 00 00 00 00 00 00 00 00 00 00 00 00 86 77 ........ .......w 0x080: 21 04 de fb 00 00 8d fa c4 38 42 00 00 00 00 00 !........ .8B....<br>0x090: 00 00 00 00 00 00 00 00 4a 41 49 59 42 33 4e 30 ........ JAIYB3N 0x090: 00 00 00 00 00 00 00 00 00 4a 41 49 59 42 33 4e 30 ......... JAIYB3N0<br>VID: 0x0403 VID: 0x0403<br>PID: 0x6001 0x6001 Release: 0x0600 Bus Powered: 90 mA USB Remote Wake Up Manufacturer: FTDI<br>Product: FT4Z30CN Product: Serial: FT5FTV3J<br>Checksum · 7786 : 7786 Internal EEPROM Oscillator: Internal Enable Remote Wake Up PNP: 1 Channel A has Mode UART VCP C0 Function: TXLED C1 Function: RXLED C2 Function: TXDEN C3 Function: PWREN C4 Function: SLEEP

#### **Flasher le câble FTDI pour machine à tricoter**

En deux temps : d'abord, il faut créer le fichier de configuration :

#### **ftdi.conf (cliquer pour afficher le code)**

[ftdi.conf](http://lesporteslogiques.net/wiki/_export/code/recherche/tricot_machine/fabrication_cable_usb-serie?codeblock=2)

- # Version modifiée de https://waterpigs.co.uk/articles/ftdi-configure-mac-linux/
- # Vendor ID et Product ID permettent d'identifier le chipset
- # sur linux on peut les trouver avec lsusb
- # ex: Bus 001 Device 010: ID 0403:6001 Future Technology Devices International, Ltd FT232 USB-Serial (UART) IC
- # on peut trouver toutes les options de configuration dans le fichier libftdi1-1.4/ftdi\_eeprom/main.c à partir de la ligne 430

vendor\_id=0x403  $product$  id=0x6001

# The rest of the fields are settings which can be written to the

# FT2xx with the --flash-eeprom option.

```
# Max. power consumption: value * 2 mA. Use \theta if self powered = true.
max_power=500
###########
# Strings #
###########
manufacturer="FTDI"
product="FT2JSWYK"
serial=""
###########
# Options #
###########
self_powered=false # Turn this off for bus powered
remote_wakeup=false # Turn this on for remote wakeup feature<br>use_serial=true # Use the serial number string
                       # Use the serial number string
# Normally out don't have to change one of these flags
in_is_isochronous=false # In Endpoint is Isochronous<br>out is isochronous=false # Out Endpoint is Isochronou
out_is_isochronous=false # Out Endpoint is Isochronous<br>suspend_pull_downs=false # Enable suspend pull downs f
                                 # Enable suspend pull downs for lower power
change_usb_version=false # Change USB Version
usb version=0x0200 \# Only used when change usb version is enabled
invert_rxd=true
invert_txd=true
invert_rts=true
cha_vcp=false
cha_type=FIFO
chb_type=UART
eeprom_type=0x46
########
# Misc #
########
# This is the relative filename that EEPROM contents will either be
# read from or written to, depending on whether ftdi_eeprom is run
# with the --read-eeprom or --flash-eeprom option.
filename="eeprom.bin"
```
#### Puis le flasher avec ftdi\_eeprom

```
ftdi_eeprom --flash-eeprom ./ftdi.conf
```
Cela crée aussi un fichier binaire du contenu de l'EEPROM, qu'on peut afficher avec

hd eeprom.bin

On peut vérifier que cela a bien fonctionné avec

./eeprom # (eeprom est une application du dossier libftdi1-1.4/examples )

### **Programmation du câble FTDI avec Windows**

Testé sur Windows 8.

Télécharger et installer l'application depuis de site de FTDI : [https://www.ftdichip.com/Support/Utilities.htm#FT\\_PROG](https://www.ftdichip.com/Support/Utilities.htm#FT_PROG) Puis, brancher le câble et

- démarrer FT\_PROG
- dans le menu devices : Scan & Parse (F5)
- dans le device tree à gauche, choisir "Hardware Specific / Invert RS232 Signals"
- cocher "Invert TXD", "Invert RXD", "Invert RTS#' (image de droite)
- dans le menu devices : Program
- cliquer Program

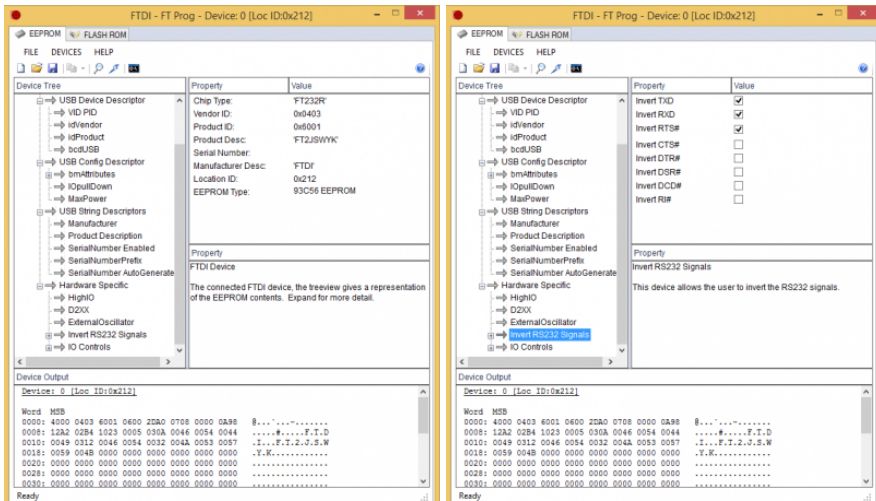

### **Sources & ressources**

- datasheets du câble FTDI USB-Série : [doc cable USB Série FTDI](http://lesporteslogiques.net/materiel/__MODULES/cable_usb-serie_FTDI/)
- tutoriel pour le câble que l'on a suivi [https://daviworks.com/knitting/cable\\_tutorial.html](https://daviworks.com/knitting/cable_tutorial.html)
- câbles pour Brother KH930 <https://learn.adafruit.com/electroknit/cable>
- doc de la commande ftdi eeprom https://manpages.debian.org/testing/ftdi-eeprom/ftdi eeprom.1.en.html
- puces FTDI "brickés" :<https://tech.scargill.net/ftdi-bricked-chips-fix/>
- <https://waterpigs.co.uk/articles/ftdi-configure-mac-linux/>
- <https://github.com/mozilla-sensorweb/sensorweb-wiki/wiki/Flashing-the-FTDI-EEPROM-under-linux>
- bibliothèque python pour puces FTDI (pas grand chose pour l'EEPROM, mais en dev.) : <https://github.com/eblot/pyftdi>
- exemple de fichier de config pour ftdi\_eeprom : <https://github.com/RandomReaper/ft2tcp/blob/master/eeprom-config/ft232h.conf>

Article extrait de : <http://lesporteslogiques.net/wiki/> - **WIKI Les Portes Logiques** Adresse :

**[http://lesporteslogiques.net/wiki/recherche/tricot\\_machine/fabrication\\_cable\\_usb-serie?rev=1590581878](http://lesporteslogiques.net/wiki/recherche/tricot_machine/fabrication_cable_usb-serie?rev=1590581878)** Article mis à jour: **2020/05/27 14:17**